## *Lösung zu LEVEL 3*

## **"Job to do" Papierstumpf digitalisieren**

Unten siehst du eine mögliche Skizze der Punktewolke und Koordinatenliste des digitalisierten Stumpfes. Natürlich könnte dein Stumpf im Koordinatensystem auf der XY-Ebene auch um 90° gedreht sein.

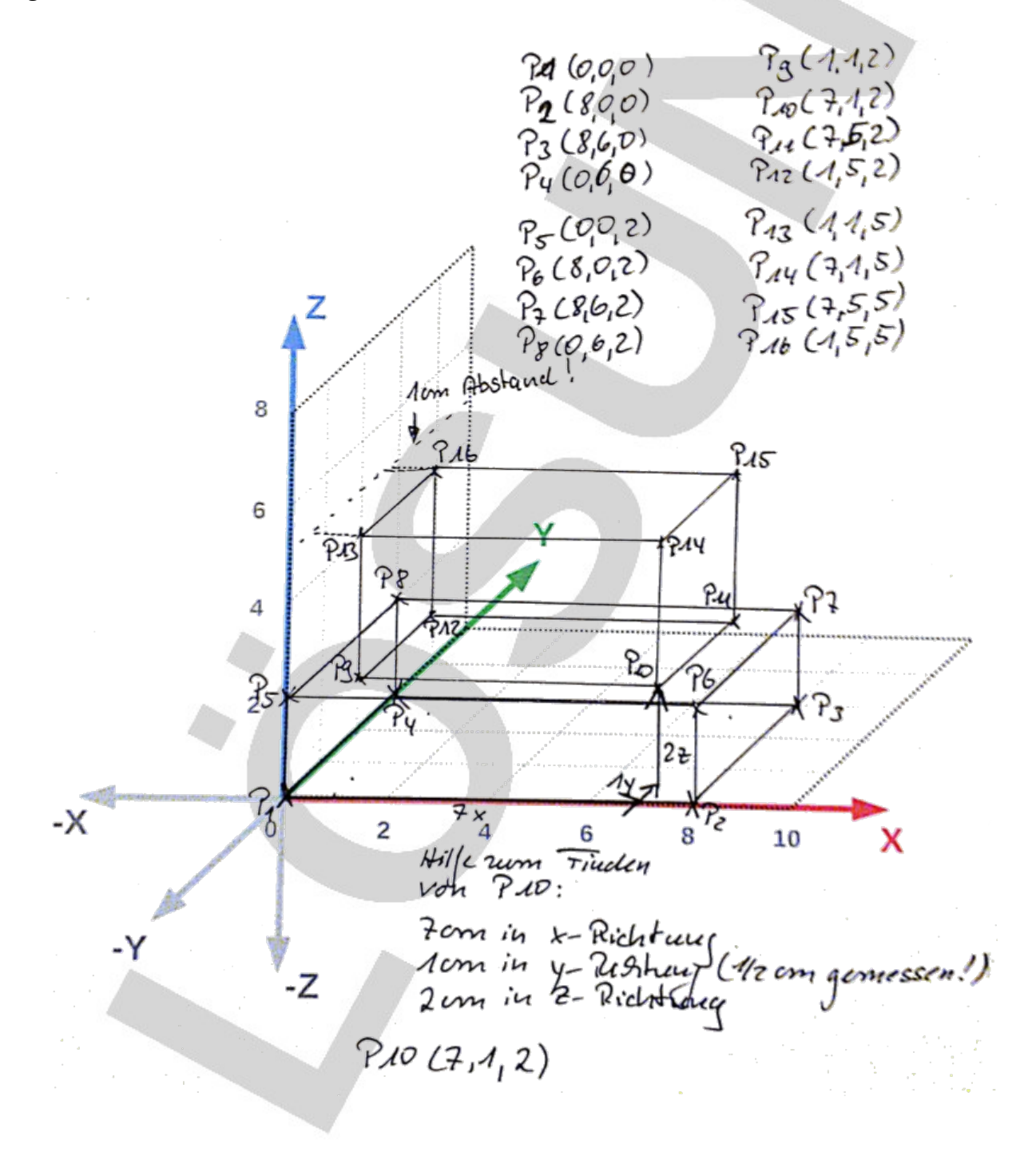

## **"Job to do" Intraoralscan durchführen**

Die Daten deines Intraoral-Scans müssen von dir nach den Vorgaben des Datenmanagements gespeichert sein!

*Zuerst wird der orale Bereich im ca. 45°-Winkel zu den Kauflächen oder Schneidekanten gescannt. Dann werden die Kauflächen oder Inzisalkanten digitalisiert. Danach wird der bukkale Bereich digitalisiert. Die Frames müssen sich immer deutlich überlappen!*

*Ich muss den Scanner in gleichmäßigem Tempo über die Zähne bewegen.*

*Wenn ich zu schnell scanne, macht der Scanner eine Fehlergeräusch. Der Rand des Bildes wird rot dargestellt. Scanne ich in der richtigen Geschwindigkeit, ist der Rand grün.*

*Große Löcher fülle ich durch erneutes Scannen an der Stelle. Ich sehe das während der Digitalisierung.*

*Der präparierte Zahn muss besonders sorgfältig überprüft werden. Die Präparationsgrenze muss deutlich vollständig sichtbar sein!*

*Die Software erkennt Löcher selbständig und füllt sie nach Beendigung der Digitalisierung. Man erkennt das an der grünen Darstellung der gefüllten Löcher.*

*Deine Dateinamen müssen dem Datenmanagement folgen! Ein Dateiname sieht z.B. so aus: Scan\_OK\_Heinz\_Mueller\_2022\_Jan\_05.stl Ein Verzeichnis könnte so benannt sein: Heinz\_Mueller\_2022*

*Hinweis: Hygienemaßnahmen müssen hier noch ergänzt werden …*

## **"Job to do" Matchen mit einem Vestibulärscan**

So ungefäht könnte deine Darstellung der okklusal zugeordneten Scans/Kiefer mit Hilfe eines Vestibulärscans aussehen

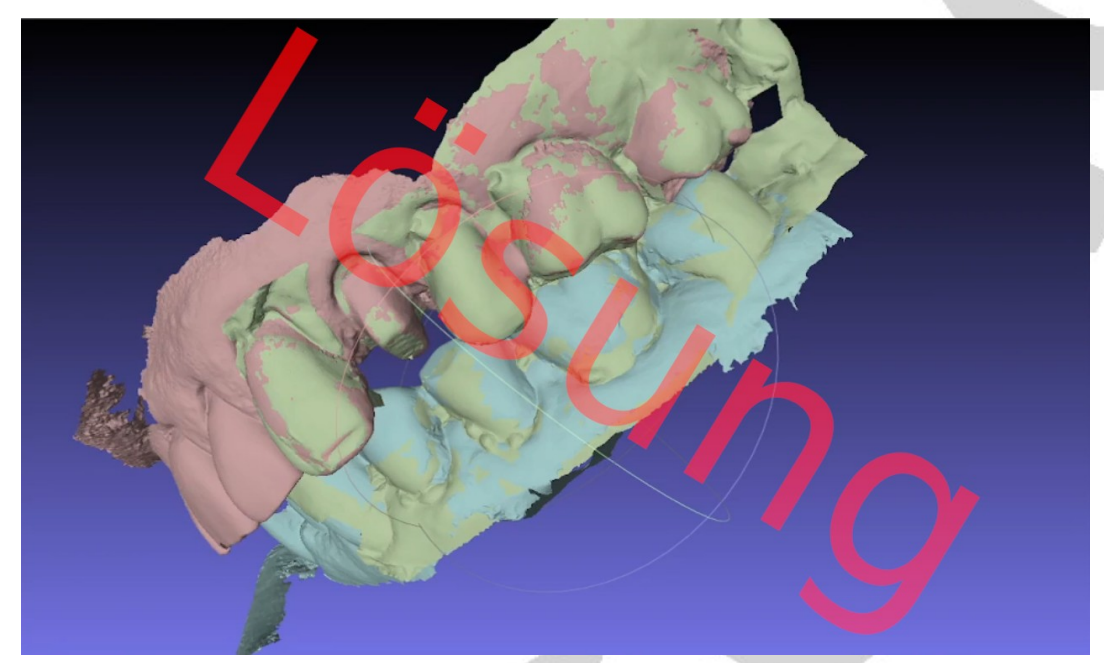

*Grün: Vestibulärscan Rot: Oberkieferscan Blau: Unterkieferscan*

*Beide Kiefer müssen separat gespeichert werden. Deine Dateinamen müssen dem Datenmanagement folgen! Ein Dateiname sieht z.B. so aus: Scan\_OK\_zugeordnet\_Heinz\_Mueller\_2022\_Jan\_05.stl Ein Verzeichnis könnte so benannt sein: Heinz\_Mueller\_zugeordnet\_2022*

*Ablauf:*

- *Import der Punktewolken von Ok, UK und Vestibulärscan*
- *Zuordnung des OK zum Vestibulärscan*
- *Punktebasierte grobe Zuordnung*
- *Automatische Zuordnung mit dem ICP-Alignment*
- *Wiederholung des Ablaufs mit dem UK.*
- *Separates Speichern beider zugeordneten Punktewolken.*

*Fehler beim Matchen:*

• *Passen die Puntewolken nicht ganz genau aufeinander, ergeben sich kleine Fehler (Abstände zwischen den Punktewolken). Werden dann mit diesem Fehler weitere Punktewolken gematched, wird der Fehler (Abstand zwischen den Punktewolken) immer größer, auch wenn keine weiteren Fehler passieren.*

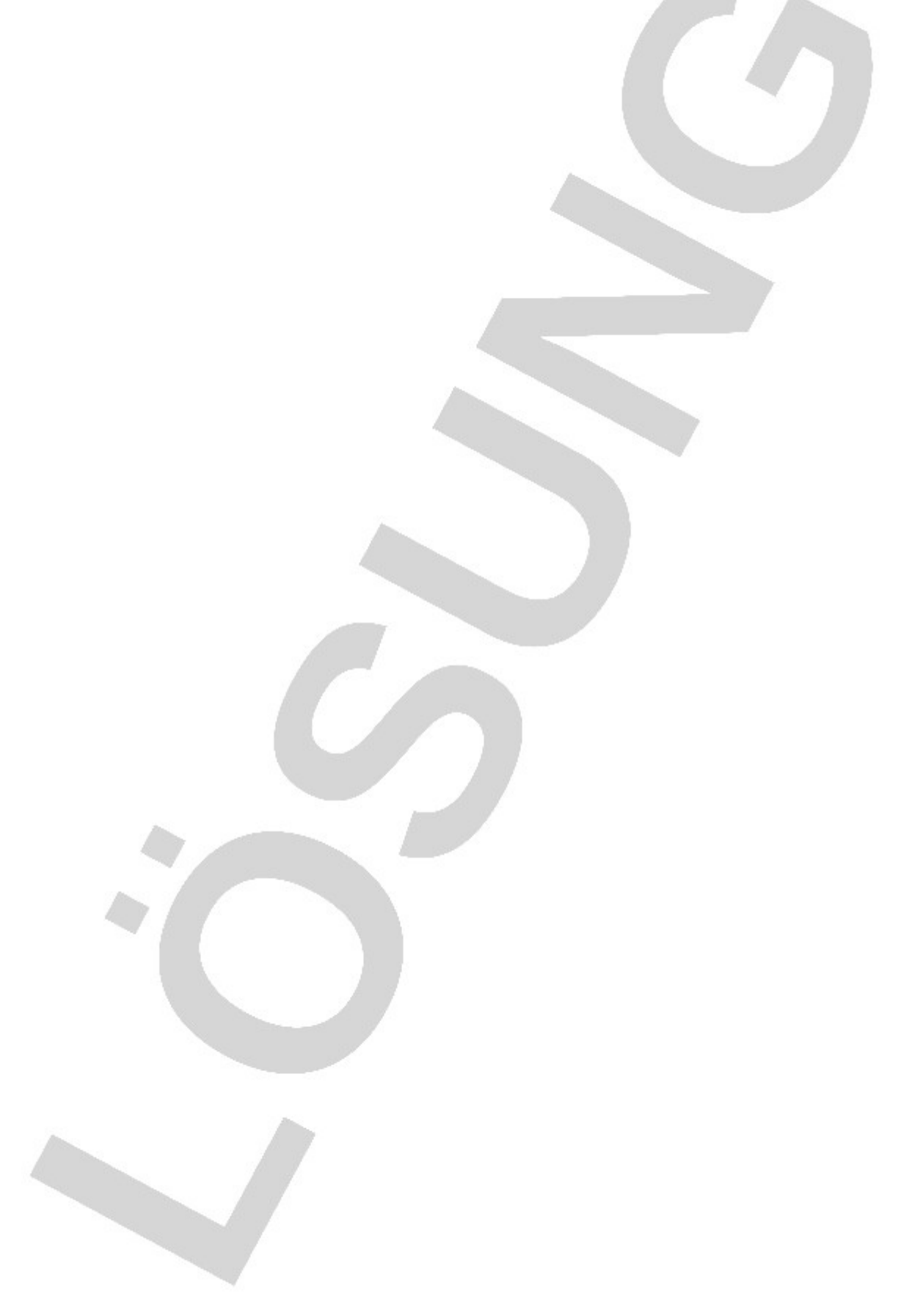